[wlan](https://zhiliao.h3c.com/questions/catesDis/163)接入 [wlan](https://zhiliao.h3c.com/questions/catesDis/165)安全 **[宋斌](https://zhiliao.h3c.com/User/other/0)** 2011-08-09 发表

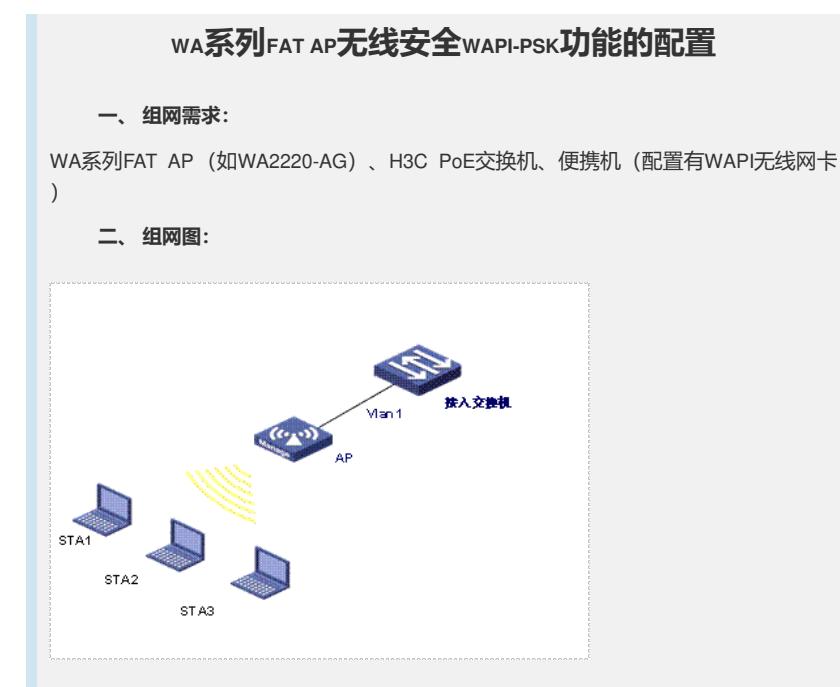

## **三、 特性介绍:**

。

WAPI是无线局域网鉴别和保密基础结构的英文术语WLAN Authentication and Privacy Inf rastructure的首字母缩写。这是中国具有自主知识产权的802.11无线局域网络的用户身 份认证和数据报文加解密的标准。

本特性提供了基于预共享密钥的用户认证方式。对于数据报文,该标准采用了WPI-SM S4算法, 分别对单播和组播(或广播) 报文加解密。从而提供了全面的用户身份认证 和数据报文加解密的功能。WAPI既可以应用到小型无线网络,也应用于大规模部署的 无线网络。预共享密钥认证方式,提供一种简单的不需要专门认证服务器的认证机制

```
四、 配置信息:
#
version 5.20, Release 1115
#
sysname H3C
#
 domain default enable system
#
telnet server enable
#
port-security enable
#
vlan 1
#
vlan 100
#
domain system
 access-limit disable
 state active
 idle-cut disable
 self-service-url disable
#
local-user admin
 password simple h3capadmin
 service-type telnet
 level 3
#
```

```
11a mandatory-rate 6 12 24
      11a supported-rate 9 18 36 48 54
     11b mandatory-rate 1 2
     11b supported-rate 5.5 11
      11g mandatory-rate 1 2 5.5 11
      11g supported-rate 6 9 12 18 24 36 48 54
     #
     wlan service-template 1 wapi
     ssid wapi1
     authentication-method open-system
     service-template enable
     #
     interface NULL0
     #
     interface Vlan-interface1
     ip address 192.168.1.10 255.255.255.0
     #
     interface Ethernet1/0/1
     port link-type trunk
     port trunk permit vlan all
     #
     interface WLAN-BSS1
     port-security port-mode wapi
     wapi authentication method psk
     wapi psk pass-phrase simple 12345678
     wapi usk lifetime 20000
     wapi msk-rekey method time-based 20000
     #
     interface WLAN-Radio1/0/1
     #
     interface WLAN-Radio1/0/2
     service-template 1 interface wlan-bss 1
     #
     user-interface con 0
     user-interface vty 0 4
     user privilege level 3
     set authentication password simple ts-ywrj
     #
     return
     五、 主要配置步骤:
# 使能端口安全功能,并配置接口WLAN-BSS1的端口安全模式为WAPI模式。
     [AP] port-security enable
     [AP] interface wlan-bss 1
     [AP-WLAN-BSS1] port-security port-mode wapi
# 在接口WLAN-BSS1上配置WAPI采用预共享密钥鉴别方式, 预共享密钥为12345678,
并配置单播密钥和组播密钥的更新时间。
     [AP-WLAN-BSS1] wapi authentication method psk
     [AP-WLAN-BSS1] wapi psk pass-phrase simple 12345678
     [AP-WLAN-BSS1] wapi usk lifetime 20000
     [AP-WLAN-BSS1] wapi msk-rekey method time-based 20000
     [AP-WLAN-BSS1] quit
# 创建类型为WAPI的服务模板1, 配置其SSID为wapi1, 并使能该服务模板。
     [AP] wlan service-template 1 wapi
     [AP-wlan-st-1] ssid wapi1
     [AP-wlan-st-1] service-template enable
```
wlan rrm

```
[AP-wlan-st-1] quit
# 将WLAN-BSS接口与服务模板绑定。
```
[AP] interface wlan-radio1/0/2 [AP-WLAN-Radio1/0/2] service-template 1 interface wlan-bss 1 **六、 结果验证:**

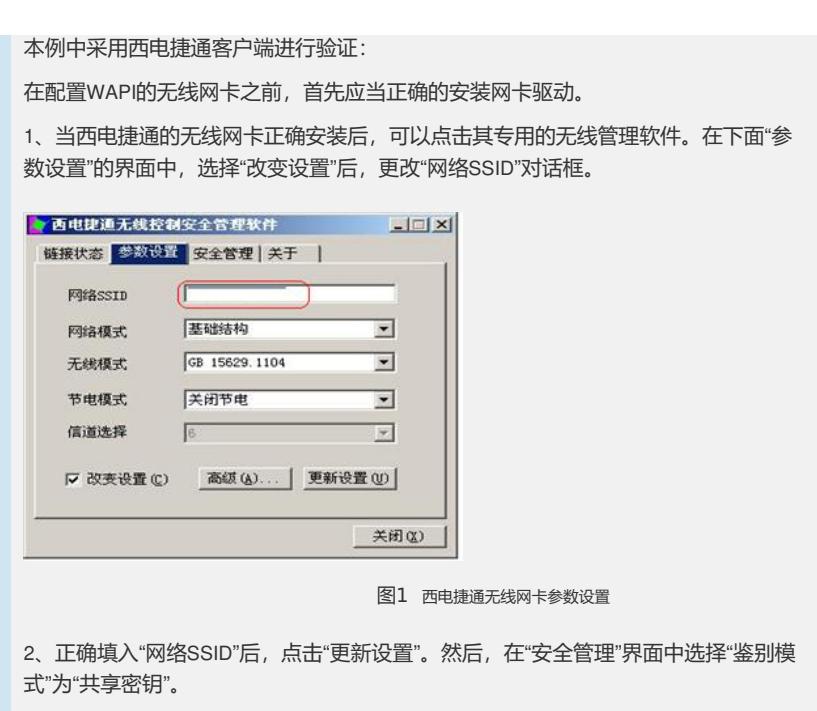

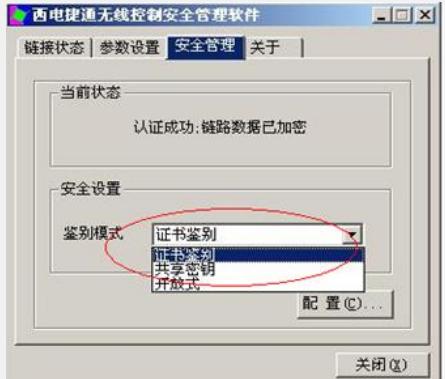

图2 西电捷通无线网卡安全设置

3、然后在弹出的"共享密钥配置"对话框中,输入密码12345678后,单击<确定>。

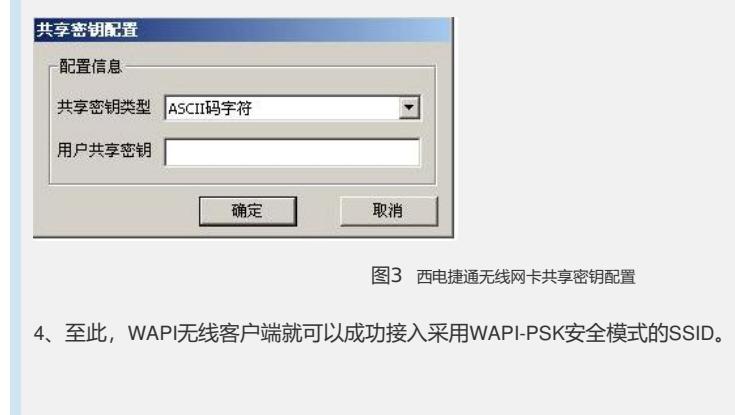